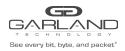

This document describes the front panel, LED indications, interfaces, rear panel, supported media types and installation procedure for the INT10G12XXB5-X. LFP and Fail Mode (open) are supported on the network ports via the optical splitter.

# **Front Panel**

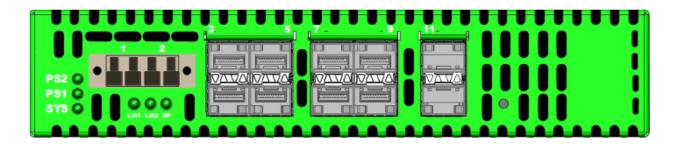

# **LED Indications**

| PS2                        | Power Supply 2 LED |
|----------------------------|--------------------|
| PS1                        | Power Supply 1 LED |
| SYS                        | System LED         |
| Port 1 L/A1                | Link/Activity LED  |
| Port 2 L/A2                | Link/Activity LED  |
| BP                         | N/A                |
| Up Arrows SFP Ports 3-11   | Link/Activity LEDs |
| Down Arrows SFP Ports 2-12 | Link/Activity LEDs |

## Interfaces

# Tap 1

| Port 1     | Network Port |                |
|------------|--------------|----------------|
| Port 2     | Network Port |                |
| Ports 3-11 | Monitor Port | Ingress Port 1 |
| Ports 4-12 | Monitor Port | Ingress Port 2 |

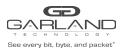

# User Guide RegenTAP: Dual Breakout | INT10G12XXB5-X | 4.22.1

#### **Rear Panel**

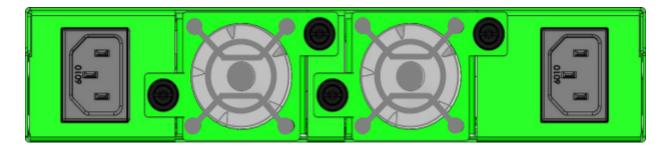

| PS 1 | Fan 1 | Fan 2 | <b>PS 2</b> |
|------|-------|-------|-------------|
|      |       |       |             |

## **Media Types**

| Tap 1 | Copper | SM Fiber  | MM Fiber  |
|-------|--------|-----------|-----------|
| 1G    | SFP+T  | N/A       | N/A       |
| 1G    | N/A    | SFPSX 1G  | SFPLX 1G  |
| 10G   | SFP+T  | SFP+SR10G | SFP+LR10G |

\* The SFP+T will support 1G and 10G copper applications. The port speed in the INT10G12XXB5-X is determined by the speed or advertised speed of the device connected to a particular port.

\* 1G copper and 1G fiber SFPs cannot be used together.

\* Port 3 is a monitor port. Port 3 also has a second functionality of determining the port speeds. Therefore, a SFP must be inserted into Port 3 before power is applied to the unit.

### Tap 1

| Port 1    | Network Port                   |
|-----------|--------------------------------|
| Port 2    | Network Port                   |
| Port 3    | Speed Control and Monitor Port |
| Port 4-12 | Monitor Ports                  |

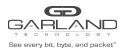

# User Guide RegenTAP: Dual Breakout | INT10G12XXB5-X | 4.22.1

# Installation Procedure

- 1. Insert the SFP into the INT10G12XXB5-X based on the speed and application per the Media Types table. Verify the correct SFP is inserted into port 3.
- 2. Connect power cables to PS1 and PS2 on the rear panel and plug into available power sources.
- 3. Verify that the PS1 LED and PS2 LED on the front panel are illuminated.
- 4. Verify that the SYS LED on the front panel is illuminated.
- 5. Connect the network ports of tap 1 to the desired sources.
- 6. Verify the link LEDs are illuminated indicating link.
- 7. Verify the activity LEDs are flashing indicating traffic.
- 8. Connect the monitor ports to the desired source.
- 9. Verify the link LEDs are illuminated indicating link.
- 10. Verify the activity LEDs are flashing indicating traffic.